**Wydział Informatyki i Telekomunikacji Politechniki Wrocławskiej**

**Technologie informacyjne ETEW00007 Laboratorium**

## **Ćwiczenie IV Arkusze kalkulacyjne – MS Excel Narzędzie Solver**

## **ZADANIA DO WYKONANIA**

- 1. **Dane są dwa zadania**, przedstawione poniżej, które należy zapisać w postaci wymaganej przez Solver oraz należy rozwiązać te zadania, wykorzystując to narzędzie.
	- a. Zadanie I

W zakładzie produkcyjnym wytwarzane są dwa produkty: wyrób WI i wyrób WII z surowca A i z surowca B. Zysk ze sprzedaży jednej jednostki wyrobu WI wynosi 9 zł, natomiast zysk ze sprzedaży jednej jednostki wyrobu WII to 8 zł. Celem pracy firmy jest maksymalizacja zysku, otrzymanego ze sprzedaży wyrobów WI i WII.

Aby wyprodukować jedną jednostkę wyrobu WI należy wykorzystać 8 jednostek surowca A i 2 jednostki surowca B. Analogicznie aby wyprodukować jedną jednostkę wyrobu WII należy wykorzystać 5 jednostek surowca A i 5 jednostek surowca B. Wielkości surowców są ograniczone: surowca A mamy do dyspozycji nie więcej niż 40 jednostek, a surowca B nie więcej niż 25 jednostek.

b. Zadanie II

W tartaku są dostępne dłużyce, z których należy pociąć 300 kompletów belek. Każda dłużyca ma standardową długość równą 5,2 m. Na jeden komplet belek składają się: 4 belki o długości 2,5 m oraz 7 belek o długości 0,7 m. Należy ustalić w jaki sposób możemy pociąć belki, aby zminimalizować wielkość odpadów.

- 2. **Etapy zadania**: sformułuj postać matematyczną dla Zadania I i Zadania II
	- a. Należy określić zmienne decyzyjne zadania
	- b. Należy zapisać funkcję celu: maksymalizacja zysku lub minimalizacja odpadów.
	- c. Trzeba zapisać podane w zadaniu ograniczenia w oparciu o zmienne decyzyjne.
	- d. Wykorzystując arkusz Excela należy zapisać dane i szczegółowo oznaczyć komórkę funkcji celu, którą będziemy wyliczać za pomocą Solvera.
	- e. Wywołać Solver i na ekranie Solvera zapisać wymagania maksymalizacji lub minimalizacji funkcji celu, podać komórki gdzie są informacje o ograniczeniach.
	- f. Jeżeli zmienne decyzyjne przyjmują tylko wartości całkowite ( typu integer) trzeba podać numery komórek, gdzie znajdują się wartości tych zmiennych.

## **Opis zadania I:**

- Wektor zmiennych decyzyjnych:  $x = [x_1, x_2]$ , gdzie:
	- $x_1$  wielkość produkcji wyrobu WI
	- $x_2$  wielkość produkcji wyrobu WII
- Funkcja zysku:  $f(x) = 9x_1 + 8x_2$
- Ograniczenia:

$$
8x_1 + 5x_2 \le 40
$$
  
\n
$$
2x_1 + 5x_2 \le 25
$$
  
\n
$$
x_1 \ge 0, \ x_2 \ge 0.
$$

## **Opis zadania II:**

- Wektor zmiennych decyzyjnych:  $x = [x_1, x_2, x_3]$ , gdzie:
	- $x_1$  liczba cięć I sposobem
	- $x_2$  liczba cięć II sposobem
	- $x_3$  liczba cięć III sposobem
- Ograniczenia, wynikające z konieczności wyprodukowania co najmniej 300 kompletów belek:

|                 | Sposób I        | Sposób <sub>II</sub> | Sposób III |   |      |
|-----------------|-----------------|----------------------|------------|---|------|
| zmienne         | $\mathcal{X}_1$ | $x_{2}$              | $x_{3}$    |   |      |
| Wartość         |                 |                      |            |   |      |
| zmiennej np.    |                 |                      |            |   |      |
| $2,5 \text{ m}$ |                 |                      |            | > | 1200 |
| 0,7m            |                 |                      |            | > | 2100 |
| odpad           |                 | 0,6                  |            |   |      |

Sposoby ciecia:

- Funkcja obliczająca wielkość odpadów:  $f(x) = 0,2x_1 + 0,6x_2 + 0,3x_3$
- Ograniczenia:

$$
2x_1 + 1x_2 + 0x_3 \ge 1200
$$
  
\n
$$
0x_1 + 3x_2 + 7x_3 \ge 21003
$$
  
\n
$$
x_1 \ge 0, \ x_2 \ge 0, x_3 \ge 0.
$$
  
\n
$$
x_1, x_2, x_3 - zmienne \ncakkowite.
$$

- 3. **Uruchom Excel**. Uruchom zakładkę Plik/Opcje. Sprawdź czy zainstalowany jest dodatek Solver (po dodaniu powinien się on pojawić w zakładce Dane).
- 4. Zapisz warunki zadania I w arkuszu Excela, np.:

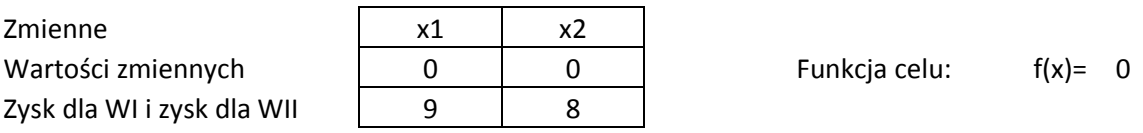

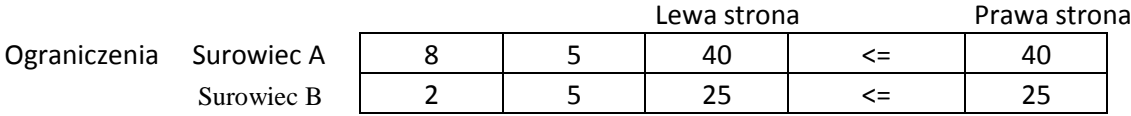

Należy ustawić wartości nieujemne dla zmiennych bez ograniczeń oraz wybrać algorytm LP simpleks. Skrót LP simpleks oznacza wybór algorytmu simpleks dla zadania programowania liniowego.

- 5. Podobnie jak w punkcie 4 należy zapisać warunki zadania II w arkuszu Excela.
- 6. Należy uruchomić dodatek Solver wpisać poszczególne parametry, np.:
	- Ustaw cel adres komórki z wartością funkcji celu.
	- Komórki zmieniane wartości zmiennych decyzyjnych (ustalone na początkową wartość, u nas 0)
	- Ograniczenia warunki ograniczające.
	- Metoda rozwiązań w naszym przypadku LP Simpleks.
	- Ustaw wartości nieujemne dla zmiennych bez ograniczeń i dla zmiennych całkowitych należy wybrać liczby całkowite (integer) dla kolejnych zmiennych (jeżeli takie są).
	- $-$  Po wpisaniu warunków zadania kliknij Rozwiąż  $\odot$ .
- 7. Należy rozwiązać trzecie zadanie, dotyczące planowania kosztów marketingowych. Zadanie III jest zawarte w pliku Excel na ePortalu w zakładce Technologie informacyjne.
- 8. Uzyskane wyniki z Solvera dla trzech przykładów wraz ze szczegółowym omówieniem zmiennych zadań I i II oraz III należy opisać w raporcie w rozdziale:  **Ćwiczenie IV MS Excel – Solver.**